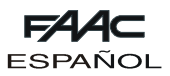

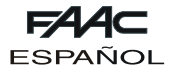

# **FAACTOTUM**

Las presentes instrucciones son válidas para el programador portátil **FAACTOTUM**.

FAACTOTUM permite efectuar la programación de los equipos 460P y 462DF.

El mismo permite personalizar los parámetros de funcionamiento del equipo según las específicas exigencias, permitiendo también la modificación de las lógicas de funcionamiento. Las programaciones personalizadas pueden guardarse en la memoria del equipo y también en la memoria del programador (máximo 16).

# **1. DESCRIPCIÓN**

Faactotum está constituido por un contenedor en ABS en cuyo interior están alojados la tarjeta electrónica, el display de cristales líquidos retroiluminado y las baterías de alimentación (opcionales).

El teclado alfanumérico es del tipo a membrana. Los conectores presentes en el lado derecho permiten la conexión del equipo 460P o 462DF al puerto serial RS232 de un ordenador personal y a un alimentador externo.

# **2. ALIMENTACIÓN**

Faactotum puede estar alimentado a través de varias fuentes:

- 1) Cuando el programador está conectado al equipo, éste también proporciona la alimentación.
- 2) FAACTOTUM está provisto de un alojamiento para cuatro baterías alcalinas que permiten su funcionamiento sin fuentes de alimentación externa.
- 3) En el lado derecho está presente un conector que permite conectar un alimentador externo (no suministrado en dotación).

#### **2.1. Conexión al equipo**

Conectar el FAACTOTUM al equipo utilizando el cable a tal fin destinado (fig.2):

460P: 20 polos - 20 polos (fig. 2 ref.  $(1)$  y fig. 3 ref.  $(1)$ )

462 DF: 20 polos - 8 polos (fig. 2 ref. ② y fig. 3 ref. ②) A través del cable, el equipo proporciona la alimentación a FAACTOTUM.

La alimentación mediante baterías (si estuvieran instaladas) se desactiva automáticamente.

**Atención: cuando FAACTOTUM está conectado al equipo, el alimentador externo no debe utilizarse.**

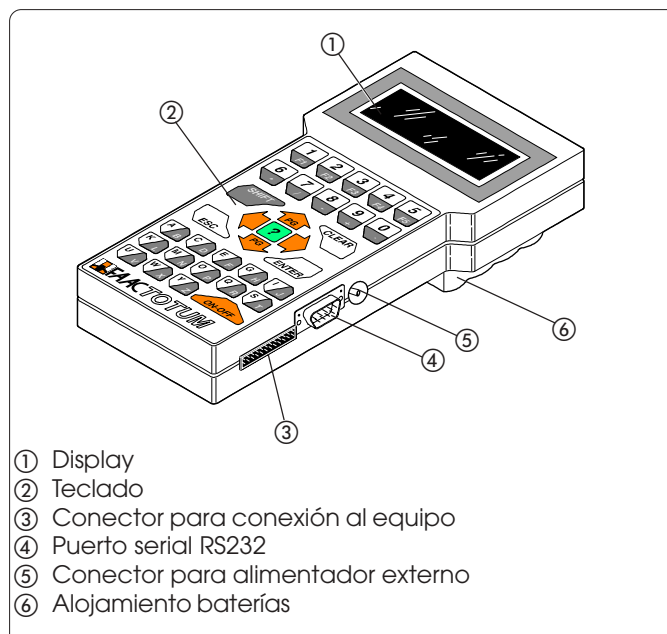

**Fig. 1**

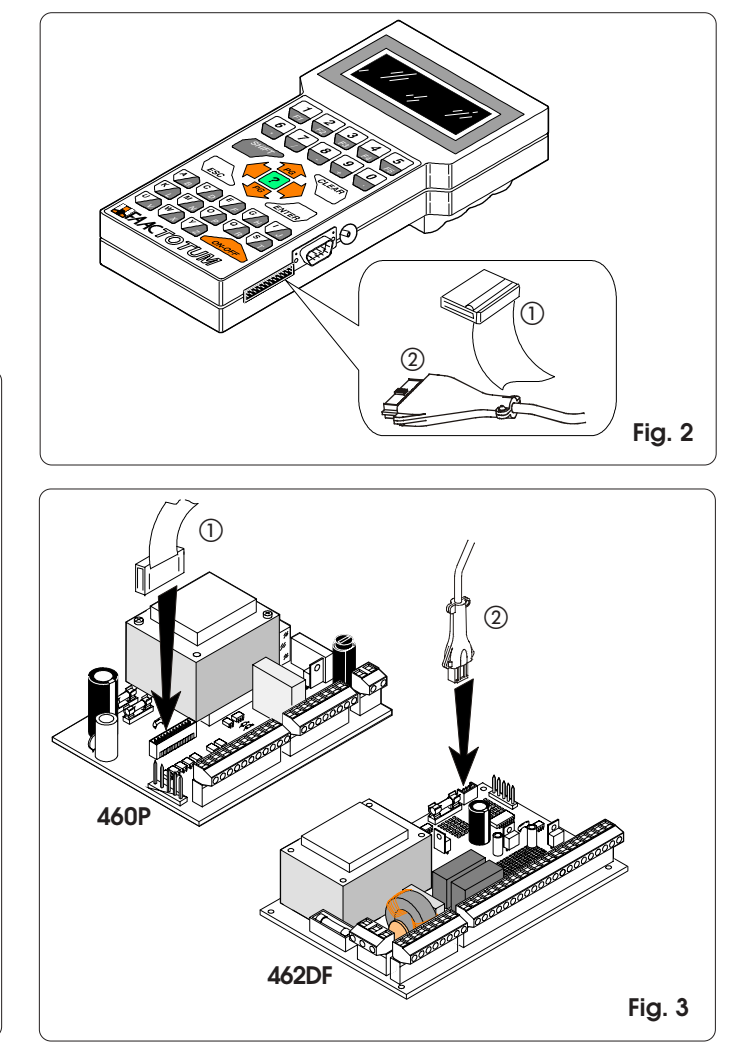

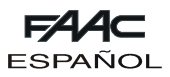

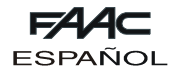

# **2.2. Funcionamiento con baterías**

Destornille el tornillo de cierre del alojamiento de las baterías situado en el fondo de FAACTOTUM (fig. 4 ref. (1)) y levante la tapa.

Introduzca las cuatro baterías alcalinas LR6 "AA" en su alojamiento respetando la polaridad indicada y cierre la tapa.

Cuando se utiliza la alimentación con baterías se activa una función que pasa al estado de ahorro energético transcurridos once minutos de inactividad. Es suficiente presionar la tecla ON-OFF para reactivar FAACTOTUM, que se situará en el menú que estaba activo en el momento del apagado.

La autonomía de funcionamiento es de unas veinte horas. El uso de otra fuente (equipo o alimentador) ocasiona la exclusión automática de la alimentación con baterías.

El estado de baterías agotadas se indica con un mensaje que aparece al encender el equipo.

Para el correcto uso y eliminación de las baterías siga las indicaciones del productor.

#### **2.3. Funcionamiento con alimentador (no suministrado en dotación)**

La toma para la alimentación externa (fig. 5) permite emplear alimentadores que pueden encontrarse fácilmente en el mercado.

Las características se indican en la tab. 1.

Con el alimentador se puede utilizar FAACTOTUM cuando éste no está conectado al equipo. La alimentación mediante baterías (si estuvieran instaladas) se desactiva automáticamente.

Se aconseja comprobar la polaridad de la clavija antes de conectarla a FAACTOTUM.

**Atención: el alimentador externo no debe ser utilizado cuando FAACTOTUM está conectado al equipo.**

#### **TAB. 1: Características del alimentador externo**

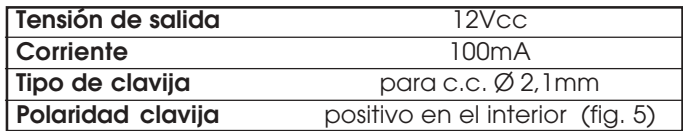

# **3. DISPLAY Y TECLADO**

#### **3.1. Display**

FAACTOTUM está provisto de un display de cristales líquidos retroiluminado con cuatro líneas y veinte caracteres por línea.

La retroiluminación se desactiva automáticamente transcurrido un minuto de inactividad y se reactiva al presionar cualquier tecla.

#### **3.2. Teclado (fig. 6)**

FAACTOTUM está provisto de un teclado alfanumérico cuyas funciones se describen a continuación. Cuando se presionan las teclas el programador emite una señal acústica de confirmación.

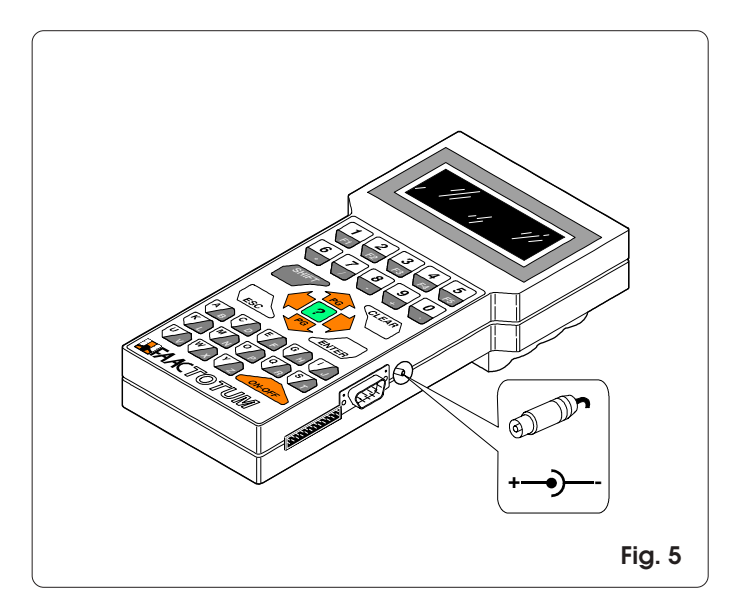

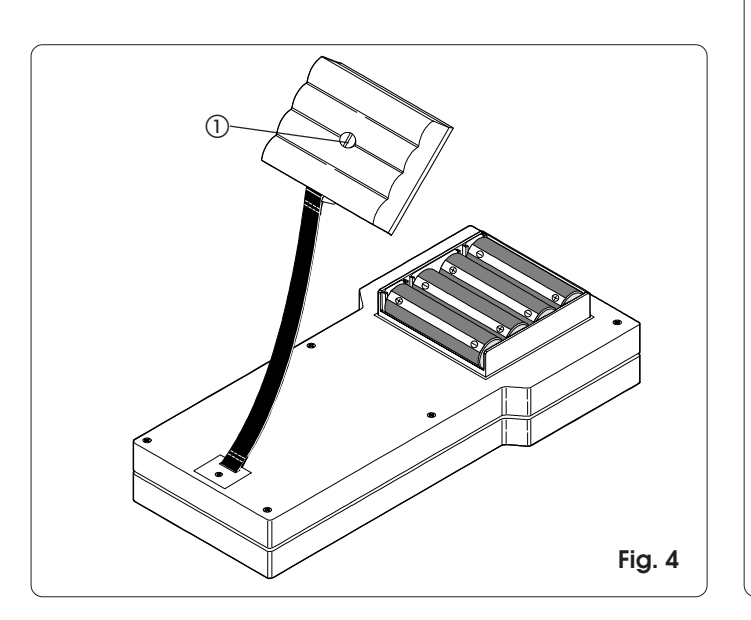

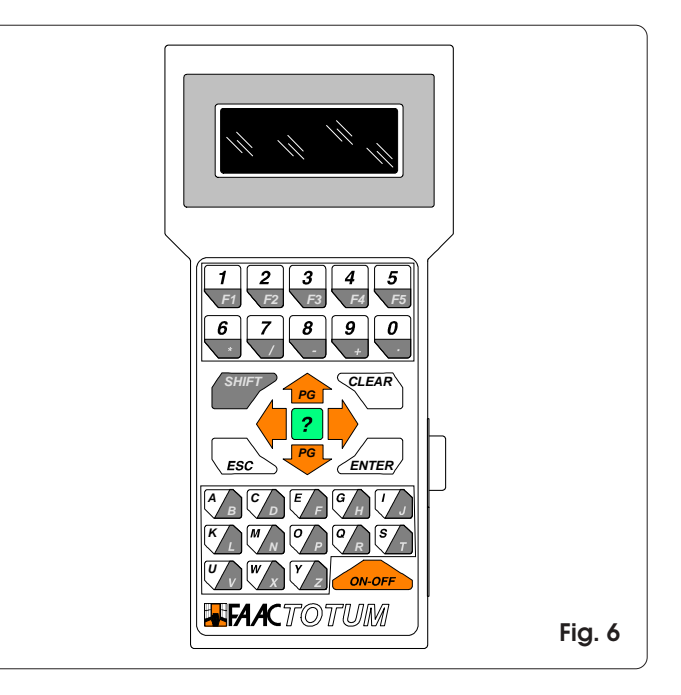

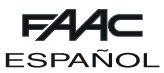

# **3.2.1. Funciones del teclado**

Seguidamente se indican las funciones de los grupos de teclas o de teclas específicas.

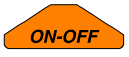

La tecla ON-OFF permite encender o apagar FAACTOTUM.

**Atención: si el programador se apaga antes de haber guardado en la memoria la programación o antes de haberla transferido a la tarjeta, se perderán todas las modificaciones.**

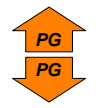

Las teclas flecha arriba/abajo permite desplazarse por las voces del menú visualizado.

En combinación con la tecla SHIFT permiten cambiar la página de menú (donde fuera posible):

SHIFT + FLECHA ARRIBA = página precedente SHIFT + FLECHA ABAJO = página sucesiva

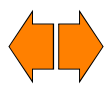

Las teclas flecha derecha/izquierda permiten seleccionar la opción deseada entre las opciones visualizadas. La misma deberá ser confirmada con la tecla ENTER.

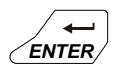

La tecla ENTER confirma el dato programado o activa la función seleccionada. Antes de cambiar de página hay que confirmar siempre el dato programado. Presionando la tecla ENTER se pasa, cuando estuviera previsto, al menú sucesivo.

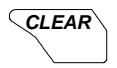

Esta tecla permite borrar el dato vigente que todavía no haya sido confirmado con ENTER.

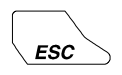

La tecla ESC permite retroceder al menú principal (si está visualizado un menú secundario) o al menú precedente (si está visualizado un menú principal).

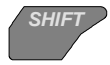

La tecla SHIFT permite utilizar el carácter o la función indicada en la parte oscura de las teclas bicolor.

Ejemplo: presionando la tecla C/D se programa la letra C;

presionando SHIFT + C/D se programa la letra D.

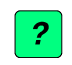

Presionando la tecla INFO se visualiza, si estuviera prevista, una breve descripción del menú vigente.

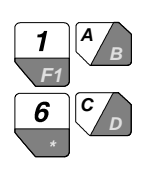

Las teclas alfanuméricas se utilizan para introducir o modificar los datos en los diferentes menús o nombrar las copias de seguridad. F1 (SHIFT + 1/F1) permite crear un espacio. Las teclas numéricas pueden utilizarse en alternativa a las teclas flecha para seleccionar voces en los menús.

# **4. FUNCIONAMIENTO**

Con FAACTOTUM se pueden realizar tres tipos de actividades:

- 1) Programación: permite definir los parámetros de funcionamiento del equipo.
- 2) Diagnóstico: con esta serie de menús se puede comprobar las funcionalidades del equipo, de los operadores y de los accesorios que componen la instalación. Asimismo se puede comprobar el número total y parcial (que puede ponerse a cero) de ciclos ejecutados por la automación.
- 3) Funciones especiales: permite programar algunos parámetros de funcionamiento del programador, descargar la configuración base en la tarjeta y efectuar la conexión al ordenador personal.

En los diagramas de flujo 4.4.1. y 4.4.2. se indican las secuencias de los menús; dichas secuencias difieren entre sí en función del equipo utilizado.

# **Nota: antes de empezar la programación de un equipo nuevo, se aconseja descargar siempre la configuración base.**

Seguidamente se proporcionan indicaciones sobre algunos de los menús disponibles.

# **4.1. Guardar y reutilizar una programación**

Si se utiliza frecuentemente la misma configuración de equipo, una vez realizadas todas las programaciones, se puede guardarla en la memoria de FAACTOTUM y asignarle un nombre identificativo que permita reconocerla y recargarla en el momento de reutilizarla.

Guardar la programación:

- 1) una vez finalizada la programación escoger SÍ en la opción ¿GUARDAR EN MEMORIA?
- 2) seleccionar una de las 16 ubicaciones en las que guardar la programación utilizando las teclas **PG** y **PG** o el teclado numérico.
- 3) presionar  $\overline{\blacktriangleright}$  e introducir la denominación.
- 4) presionar ENTER para confirmar o CLEAR para corregir. Cargar:
- 1) en el menú CARGAR PROGRAMACIÓN escoger DESDE **MEMORIA**
- 2) seleccionar una de las 16 ubicaciones utilizando las teclas **PG** y <sup>**PG**</sup> o el teclado numérico y presionar ENTER.

**Atención: una vez descargada la programación se aconseja realizar un nuevo aprendizaje de los tiempos.**

#### **4.2. Guardar y reutilizar una lógica personalizada**

Para guardar y reutilizar una lógica de funcionamiento personalizada, proceda del siguiente modo.

- Guardar una lógica personalizada:
- 1) una vez finalizada la PROGRAMACIÓN AVANZADA escoger SÍ en la opción ¿GUARDAR EN MEMORIA?
- 2) seleccionar una de las 16 ubicaciones en las que guardar la lógica utilizando las teclas **PG** y **PG** o el teclado numérico.
- 3) presionar  $\overline{\mathbb{D}}$  e introducir la denominación.
- 4) presionar ENTER para confirmar o CLEAR para corregir.

**Atención: un error de programación en la modificación de la lógica de funcionamiento podría causar comportamientos indeseados o fallos de funcionamiento.** Cargar:

- 1) en el menú LÓGICA escoger PERSONALIZADA.
- 2) seleccionar una de las 16 ubicaciones utilizando las teclas **PG** y <sup>**PG**</sup> o el teclado numérico y presionar ENTER.

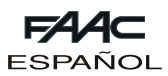

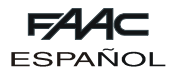

# **4.3. Código de acceso**

En FUNCIONES ESPECIALES se puede activar la petición del código de acceso al encendido del programador. Activación:

- 1) entrar en el menú CAMBIAR CÓDIGO ACCESO.
- 2) introducir el código de 5 cifras.
- 3) presionar ENTER.
- Desactivación:

1) entrar en el menú CAMBIAR CÓDIGO ACCESO.

2) presionar CLEAR.

**Atención: la activación del código limita el acceso al programador pero no tiene ningún efecto en el equipo.**

# **4.4. Programación**

En los diagramas de flujo en los párrafos 4.4.1 y 4.4.2 se indican las secuencias de los menús de programación para los equipos 460P y 462DF. Las secuencias están diversificadas en función del equipo conectado.

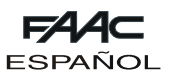

#### 4.4.1. Fow chart con tarjeta 460P

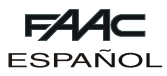

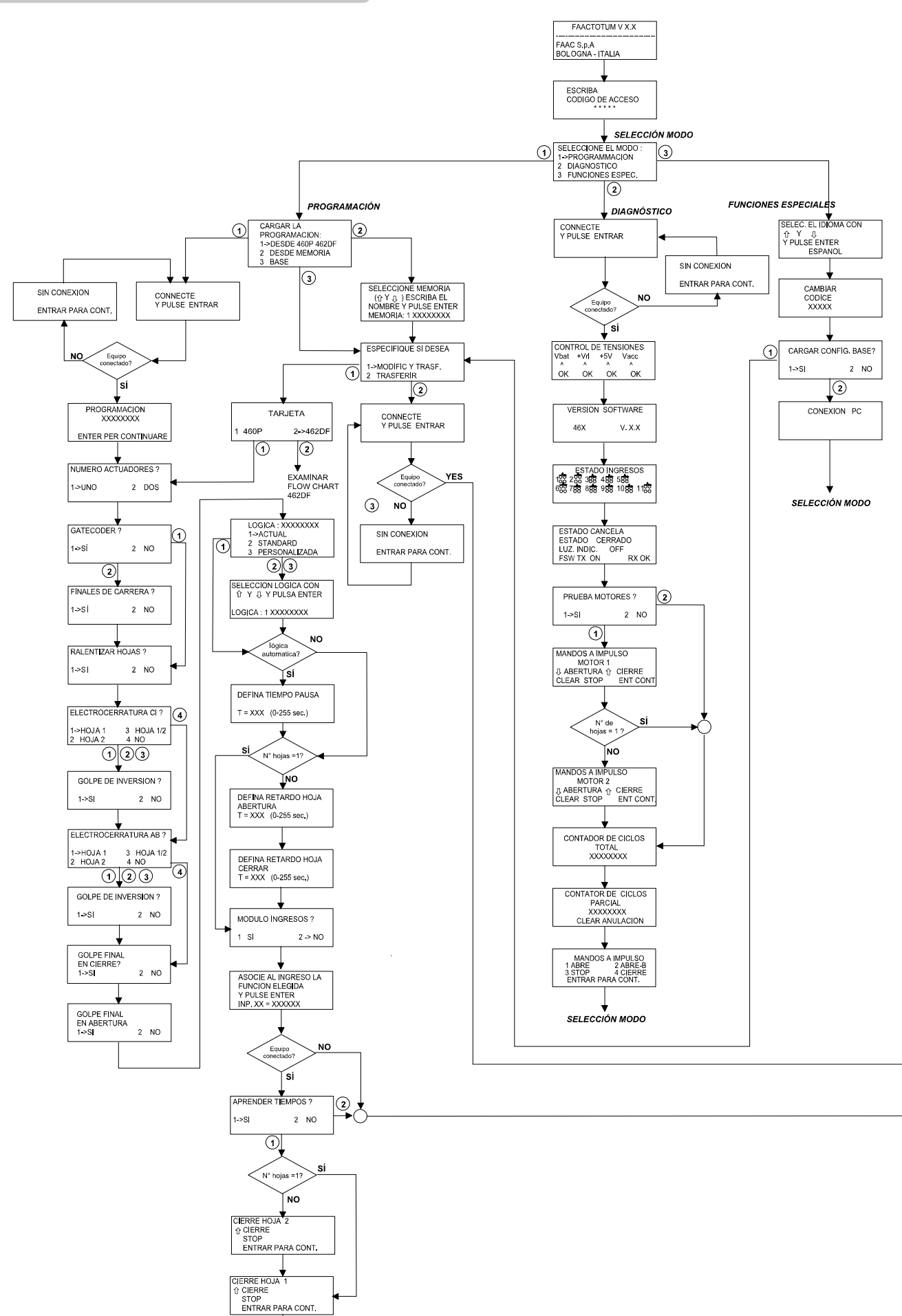

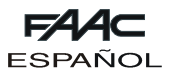

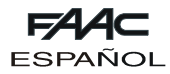

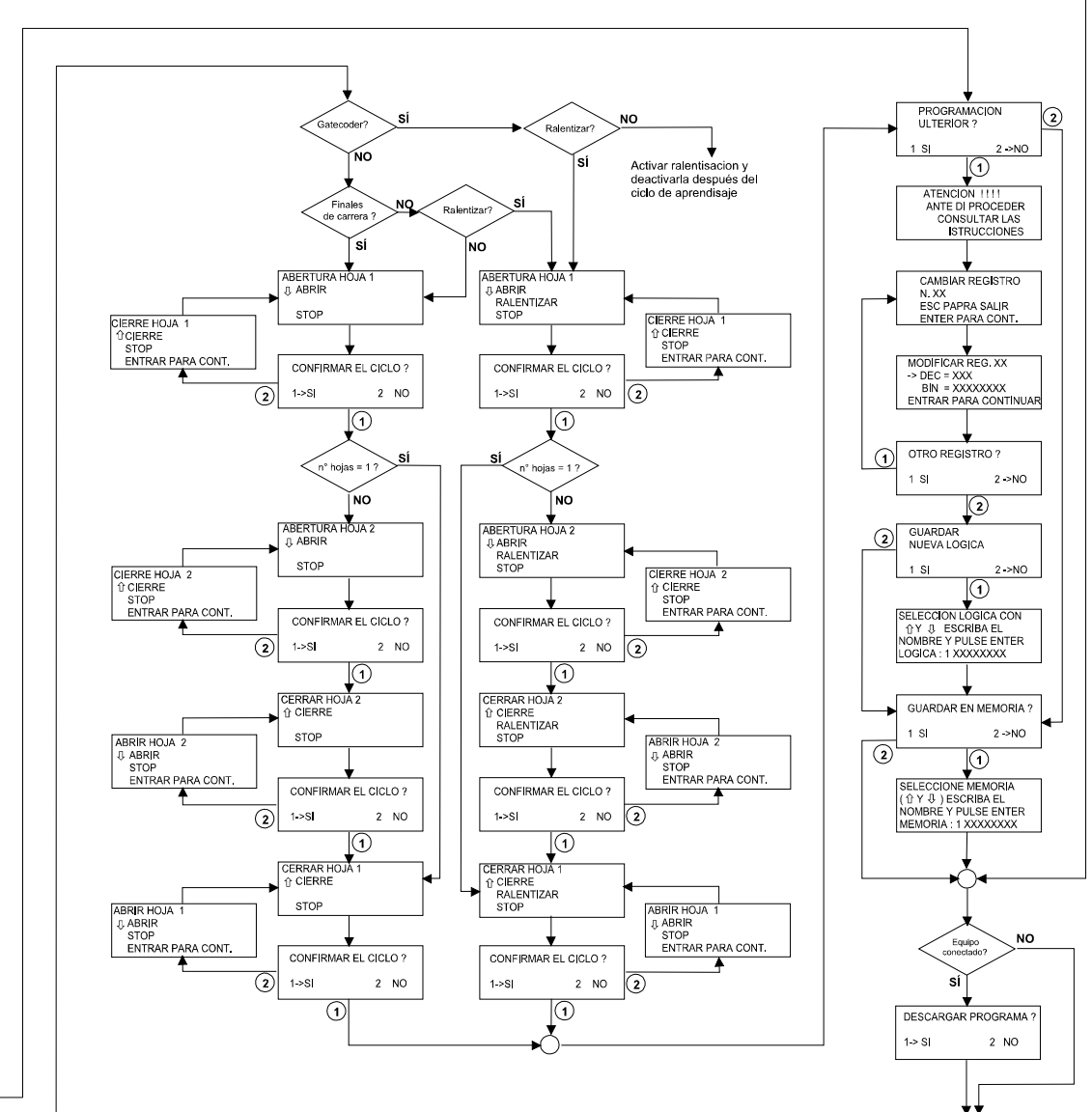

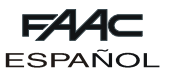

**4.4.2. Flow chart con tarjeta 462DF**

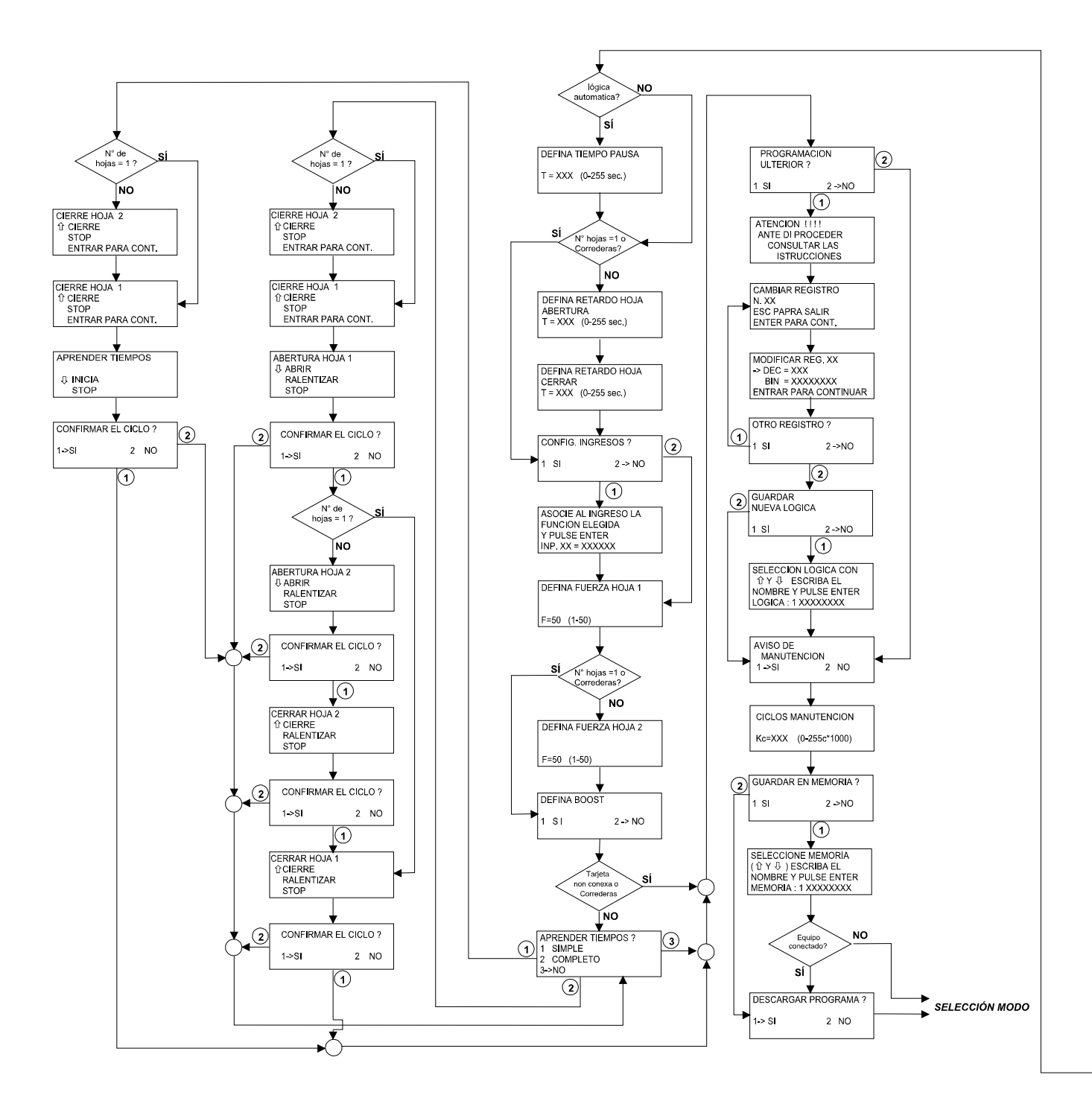

**FAAC** 

**ESPAÑOL** 

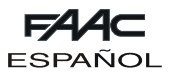

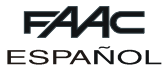

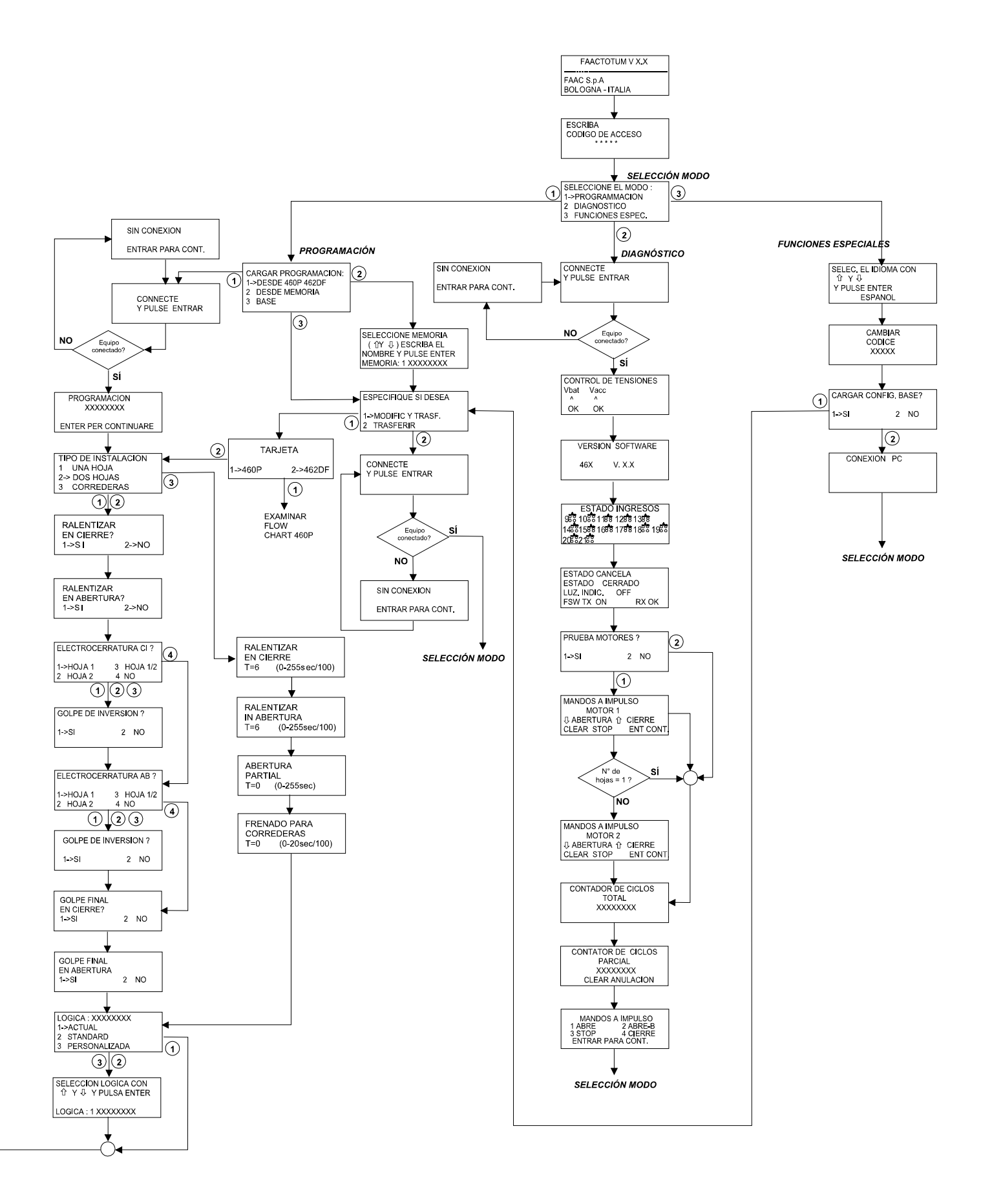

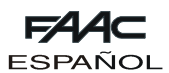

# **5. DEFINICIÓN DE LOS REGISTROS**

Los registros son los "recipientes" electrónicos en los cuales se escriben las características y las informaciones necesarias para el funcionamiento del automatismo. Se identifican mediante un número y cada uno de ellos consta de ocho bits. Cada bit tiene un significado específico y, en función de cómo está definido (los valores posibles son 0 y 1), modifica el comportamiento del automatismo.

Toda vez que se ejecuta un ciclo de programación, FAACTOTUM define automáticamente los registros según las opciones realizadas en los diversos menús. Por otra parte, si se entra en la modalidad de Programación Avanzada, es posible modificar las definiciones de los registros directamente.

Algunos registros, denominados "de lógica", tienen el cometido de definir el efecto de los impulsos en función del estado de la cancela. Si se los modifica, es posible crear y guardar en FAACTOTUM lógicas de funcionamiento personalizadas.

Los demás registros, "de configuración del equipo", contienen parámetros que caracterizan el funcionamiento del automatismo independientemente del tipo de lógica. Para modificar un registro, selecciónelo por su número y guíese por las tablas siguientes para identificar el bit que deberá definir. Para cada bit, se indica su significado cuando está definido en "0" y en "1".

En los registros que contienen tiempos, el valor debe expresarse en segundos.

#### **5.1. Modificación de los registros**

Para modificar los registros proceder del siguiente modo:

- Seleccionar el menú PROGRAMACIÓN AVANZADA.
- Seleccionar el número del registro que se ha de modificar.
- Introducir el valor decimal o bien, si se ha de modificar un único bit, presionar **PG** para seleccionar la modificación del valor binario y  $\bigcirc$  o bien  $\bigcirc$  para seleccionar el bit como se indica en la Fig. 7 y modificar el valor. Con el carácter X se indican los bit cuyo valor depende de otras programaciones y que no deben ser modificados.
- Presionar ENTER para confirmar la modificación o bien ESC para anularla.

# Reg. XX 76543210 N° Bit

**Fig. 7**

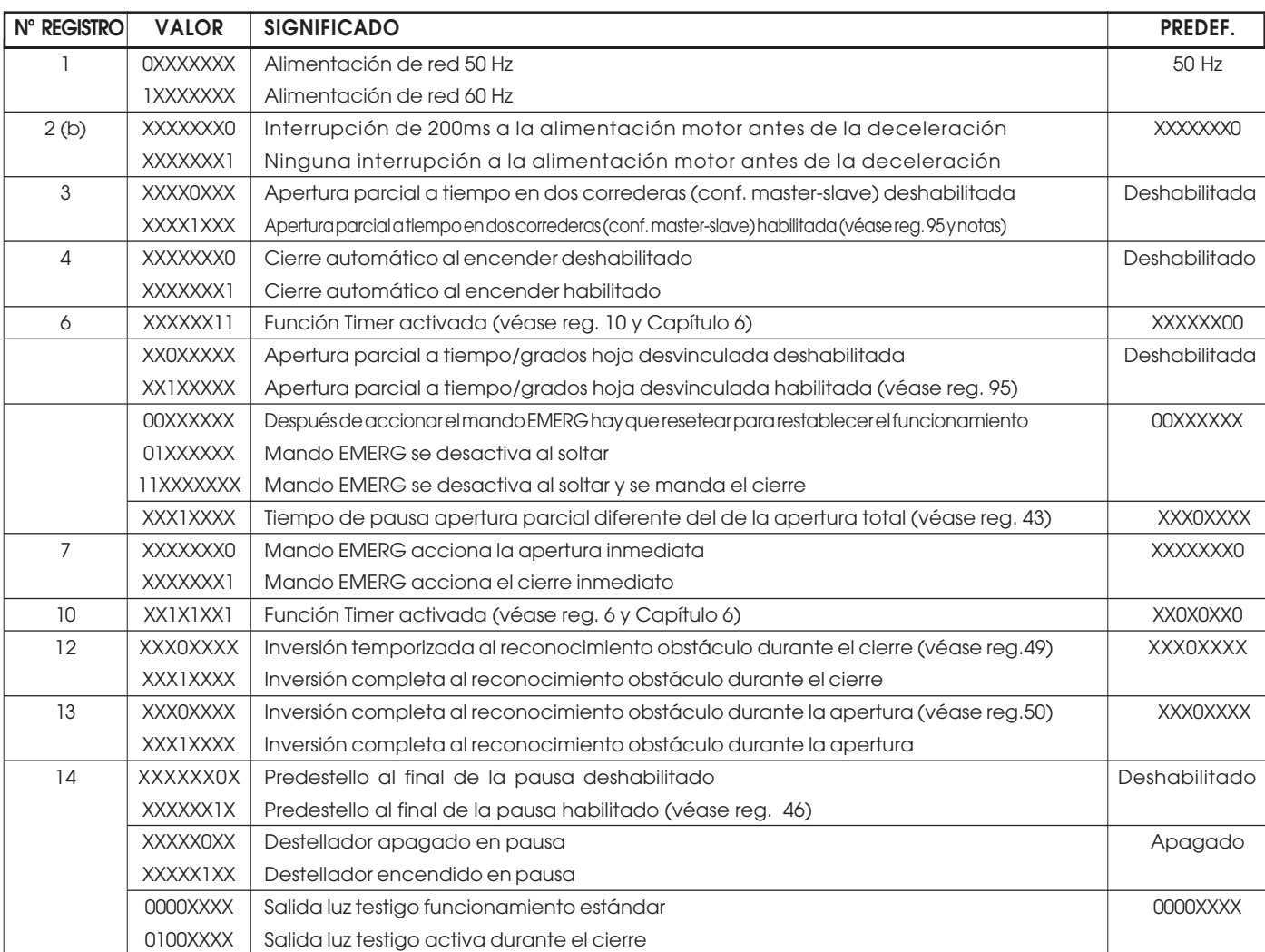

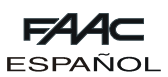

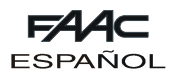

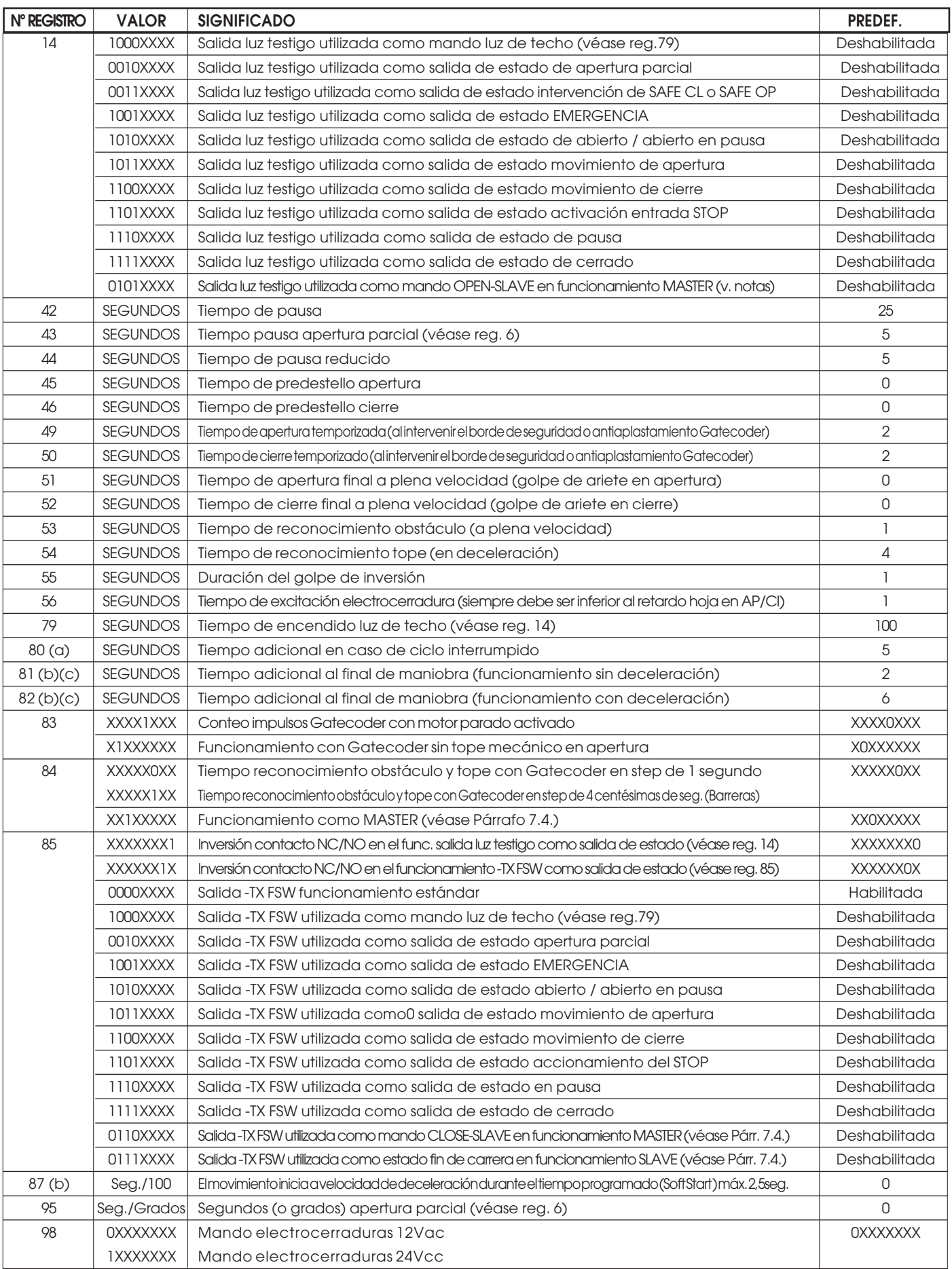

(a) El tiempo programado se utiliza totalmente en la maniobra con deceleración y se divide por la mitad en la maniobra sin deceleración. La programación por defecto es 5 en la 462 a partir de la versión 1.2; en las precedentes era 0. (b) Presentes sólo en la 462 a partir de la versión 1.2

(c) estos parámetros vuelven a los valores programados por defecto cada vez que se realiza un aprendizaje

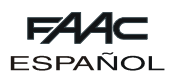

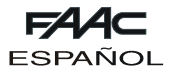

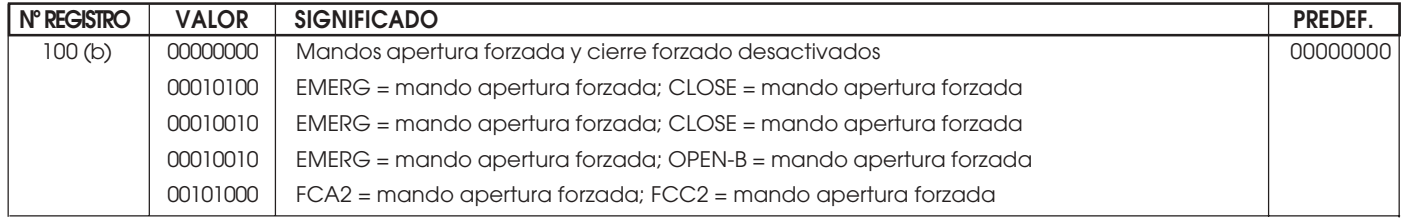

(a) El tiempo programado se utiliza totalmente en la maniobra con deceleración y se divide por la mitad en la maniobra sin deceleración. La programación por defecto es 5 en la 462 a partir de la versión 1.2; en las precedentes era 0. (b) Presentes sólo en la 462 a partir de la versión 1.2.

(c) estos parámetros vuelven a los valores programados por defecto cada vez que se realiza un aprendizaje

# **6. FUNCIÓN TEMPORIZADOR**

El equipo electrónico 462DF puede programarse para el control del acceso mediante un temporizador externo. Utilizar sólo la lógica A.

### **Notas sobre el funcionamiento:**

1) Cierre del contacto del temporizador

La hoja u hojas se abren y permanecen abiertas hasta que se vuelve a abrir el contacto del temporizador.

2) Apertura del contacto del temporizador

La hoja o las hojas se cierran y la automación se predispone para el funcionamiento normal.

3) Si se corta la corriente durante el tiempo de apertura controlado por el temporizador, al reanudarse, 462DF alimenta los motores en apertura y las hojas vuelven a disponerse en esta condición.

4) Si el timer actúa sobre el OPEN B (hoja desvinculada), el envío del mando de apertura total (OPEN-A) mientras la hoja desvinculada está abierta, ocasiona la apertura de la hoja y su cierre transcurrido el tiempo de pausa.

Efectuar la conexión de la figura 2, eligiendo si el temporizador debe actuar sobre la apertura total (OPEN-A) o parcial (OPEN-B) de las hojas, y definir los registros que se indican a continuación.

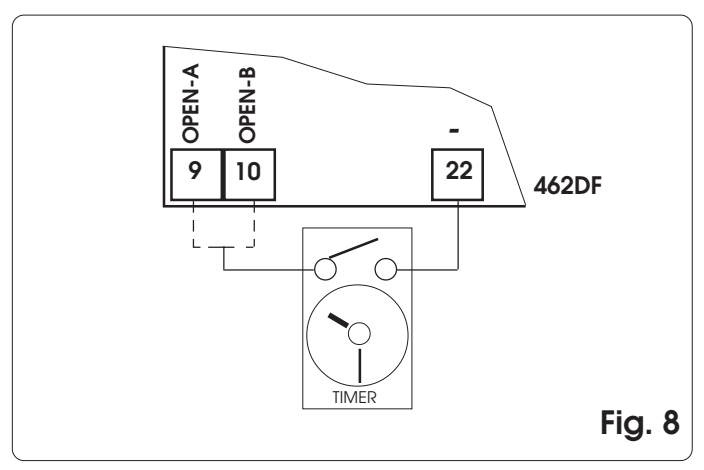

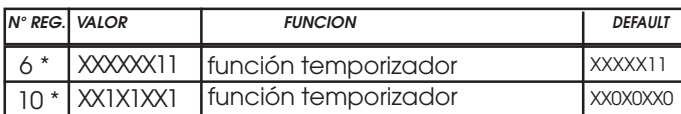

Predefinido: función temporizador inhabilitada.

# **7. EQUIPO 462DF**

# **7.1. Conexión Gatecoder y final de carrera**

Las entradas 18,19,20,21 de la 462 DF están predispuestas para la conexión de fines de carrera de apertura y de cierre que pueden dar, en función del tipo de programación, la parada de la hoja o bien el inicio de la ralentización. Las entradas fin de carrera no utilizadas deben puentearse (si no se utiliza ninguna, no es necesario).

Asimismo se pueden instalar los Gatecoder para detectar la posición angular de la hoja y obtener la función antiaplastamiento electrónica y la ralentización.

Los fines de carrera y los Gatecoder también pueden utilizarse combinados. Para efectuar los cableados sigan las indicaciones de las fig. 9, 10, 11.

**FCA1 - Fin de carrera de apertura Hoja 1**

**FCC1 - Fin de carrera de cierre Hoja 1**

**FCA2 - Fin de carrera de apertura Hoja 2**

**FCC2 - Fin de carrera de cierre Hoja 2**

**NOTA:** Las configuraciones indicadas en los dibujos son las máximas. Están permitidas todas las configuraciones intermedias, utilizando sólo algunos elementos (sólo 1 Gatecoder, sólo 1 fin de carrera, 2 Gatecoder y 2 fines de carrera, etc).

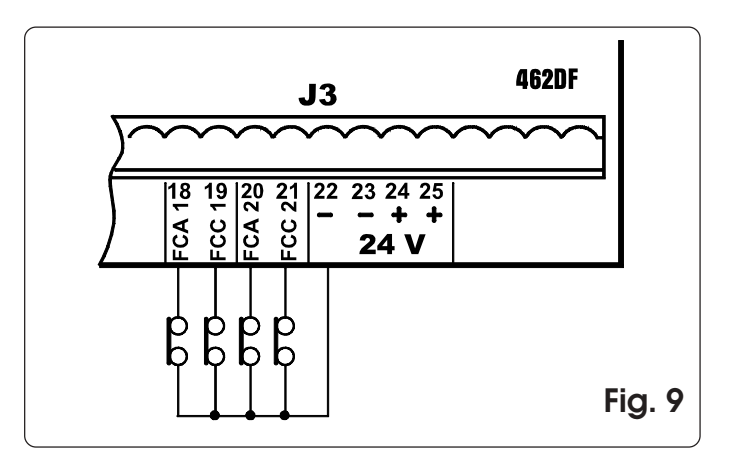

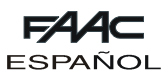

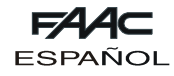

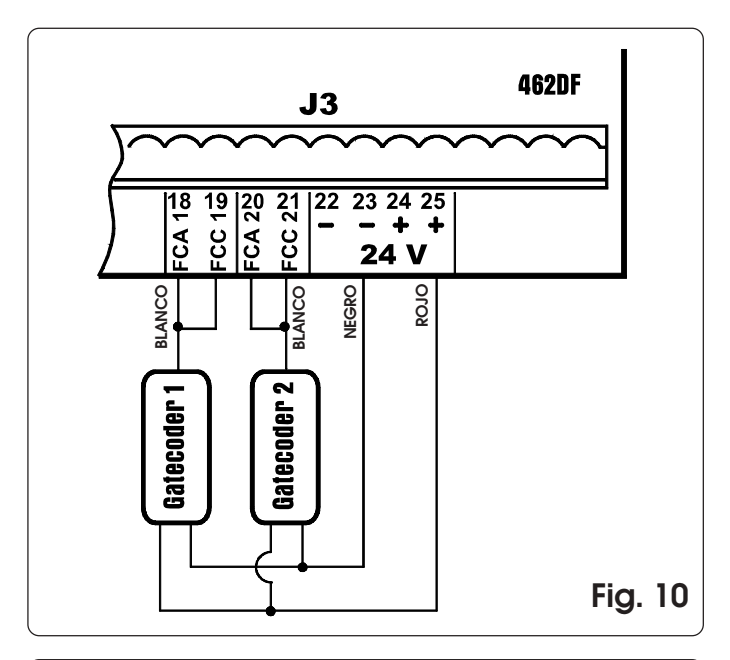

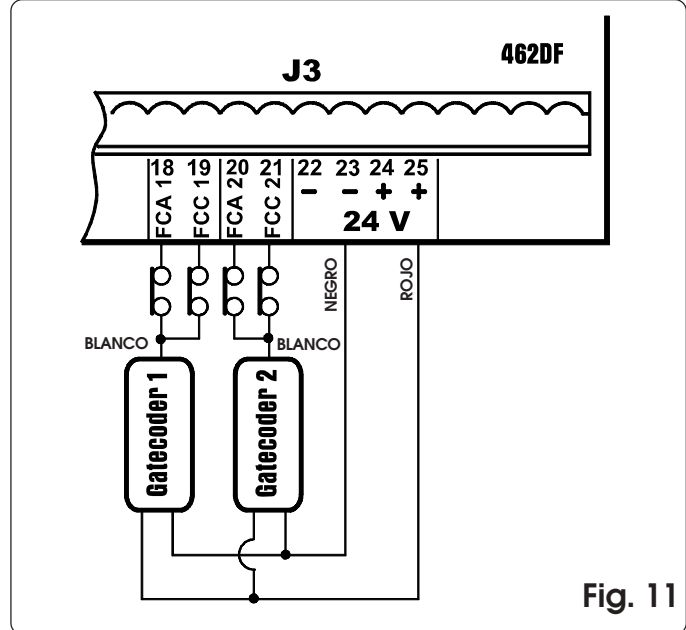

# **7.2. Regulación de la fuerza y función Boost**

El equipo 462DF también permite mandar operadores electromecánicos sin embrague mecánico. Por este motivo están presentes los menús de regulación de la fuerza de empuje del motor y la función BOOST, que permite ignorar la regulación de la fuerza y proporcionar el empuje máximo en el primer segundo de movimiento.

#### **7.3. Aprendizaje tiempos Aprendizaje simple**

Conecte el FAACTOTUM al equipo 462DF, seleccione SIMPLE en la pantalla APRENDIZAJE TIEMPOS y pulse INTRO. La 462DF detecta automáticamente los dispositivos de control del movimiento hoja conectados a la misma y efectúa en consecuencia el tipo de aprendizaje idóneo.

Aprendizaje a tiempo: presione la tecla **P** para empezar el ciclo, vuelva a presionar dicha tecla cuando la hoja 2 llega al tope en apertura.

Aprendizaje con Gatecoder: presione la tecla **PG** para empezar el ciclo, cuando las hojas llegan al tope en apertura, los gatecoder detectan la parada del movimiento y el equipo manda el bloqueo de los operadores. El ciclo ha terminado.

Aprendizaje con fin de carrera: presione la tecla **P** para empezar el ciclo; cuando intervienen los fines de carrera de apertura, se manda la parada de los operadores. Presione **PG** para terminar el ciclo.

Aprendizaje con fin de carrera y gatecoder: presione la tecla **PG** para empezar el ciclo; cuando intervienen los fines de carrera de apertura, se manda la parada de los operadores. El ciclo ha terminado.

**Nota:** en los equipos con dos hojas batientes, los dispositivos de control del movimiento (gatecoder y/o fin de carrera) deben estar presentes en ambas hojas. De no ser así, hay que efectuar el aprendizaje completo.

# **Aprendizaje completo**

Conecte el FAACTOTUM al equipo 462DF, seleccione COMPLETO en la pantalla APRENDIZAJE TIEMPOS y pulse INTRO. La 462DF detecta automáticamente los dispositivos de control del movimiento de la hoja conectados a la misma y efectúa en consecuencia el tipo de aprendizaje idóneo.

Si durante el aprendizaje se anula una operación, el procedimiento empezará otra vez desde el inicio. Aprendizaje a tiempo :

- · Presione la tecla **PG** para mandar la apertura de la hoja 1
- · Presione la tecla **PG** para mandar la deceleración de la hoja 1
- · Presione la tecla **PG** para mandar la parada de la hoja 1
- · Presione la tecla **PG** para mandar la apertura de la hoja 2
- · Presione la tecla **PG** para mandar la deceleración de la hoja 2
- · Presione la tecla **PG** para mandar la parada de la hoja 2
- · Presione la tecla **PG** para mandar el cierre de la hoja 2
- · Presione la tecla **PG** para mandar la deceleración de la hoja 2
- · Presione la tecla **PG** para mandar la parada de la hoja 2
- · Presione la tecla **PG** para mandar el cierre de la hoja 1
- · Presione la tecla **PG** para mandar la deceleración de la hoja 1
- · Presione la tecla **PG** para mandar la parada de la hoja 1

**Nota:** El ciclo de aprendizaje arriba indicado se refiere al equipo con dos hojas batientes; si sólo hay una hoja, no aparecerán los mensajes relativos a la hoja 2.

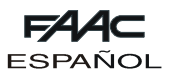

Aprendizaje con Gatecoder:

- · Presione la tecla **PG** para mandar la apertura de la hoja 1
- · Presione la tecla **PG** para mandar la deceleración de la hoja 1
- · Espere a que el gatecoder detecte la llegada al tope y el motor se pare, seguidamente presione **PG**
- · Presione la tecla **PG** para mandar la apertura de la hoja 2
- · Presione la tecla **PG** para mandar la deceleración de la hoja 2
- · Espere a que el gatecoder detecte la llegada al tope y el motor se pare, seguidamente presione **PG**
- · Presione la tecla **PG** para mandar el cierre de la hoja 2
- · Presione la tecla **PG** para mandar la deceleración de la hoja 2
- · Espere a que el gatecoder detecte la llegada al tope y el motor se pare, seguidamente presione **PG**
- · Presione la tecla **PG** para mandar el cierre de la hoja 1
- · Presione la tecla **PG** para mandar la deceleración de la hoja 1
- · Espere a que el gatecoder detecte la llegada al tope y el motor se pare, seguidamente presione **PG**

**Nota:** en el equipo deben estar instalados los topes tanto en apertura como en cierre. El ciclo de aprendizaje arriba indicado se refiere al equipo con dos hojas batientes; si sólo hay una hoja, no aparecerán los mensajes relativos a la hoja 2.

Aprendizaje con fin de carrera:

- · Presione la tecla **PG** para mandar la apertura de la hoja 1
- · Cuando interviene el fin de carrera FCA1 empieza la deceleración de la hoja 1
- · Presione la tecla **PG** para mandar la parada de la hoja 1
- · Presione la tecla **PG** para mandar la apertura de la hoja 2
- · Cuando interviene el fin de carrera FCA2 empieza la deceleración de la hoja 2
- · Presione la tecla **PG** para mandar la parada de la hoja 2
- · Presione la tecla **PG** para mandar el cierre de la hoja 2
- · Cuando interviene el fin de carrera FCC2 empieza la deceleración de la hoja 2
- · Presione la tecla **PG** para mandar la parada de la hoja 2
- · Presione la tecla **PG** para mandar el cierre de la hoja 1
- · Cuando interviene el fin de carrera FCC1 empieza la deceleración de la hoja 1
- · Presione la tecla **PG** para mandar la parada de la hoja 1

**Nota:** si en el equipo no está instalado un fin de carrera, la correspondiente entrada debe conectarse a la salida – 24V y el mando de deceleración debe enviarse manualmente desde el FAACTOTUM presionando la tecla **PG** (en apertura) o **PG** (en cierre). El ciclo de aprendizaje arriba indicado se refiere al equipo con dos hojas batientes; si sólo hay una hoja, no aparecerán los mensajes relativos a la hoja 2.

Aprendizaje con fin de carrera y gatecoder:

- · Presione la tecla **PG** para mandar la apertura de la hoja 1
- · Cuando interviene el fin de carrera FCA1 empieza la deceleración de la hoja 1
- · Espere a que el gatecoder detecte la llegada al tope y el motor se pare, seguidamente presione **PG**
- · Presione la tecla **PG** para mandar la apertura de la hoja 2 · Cuando interviene el fin de carrera FCA2 empieza la
- deceleración de la hoja 2
- · Espere a que el gatecoder detecte la llegada al tope y el motor se pare, seguidamente presione **PG**
- · Presione la tecla **PG** para mandar el cierre de la hoja 2
- · Cuando interviene el fin de carrera FCC2 empieza la

deceleración de la hoja 2

- · Espere a que el gatecoder detecte la llegada al tope y el motor se pare, seguidamente presione **PG**
- · Presione la tecla **PG** para mandar el cierre de la hoja 1
- · Cuando interviene el fin de carrera FCC1 empieza la deceleración de la hoja 1
- · Espere a que el gatecoder detecte la llegada al tope y el motor se pare, seguidamente presione **PG**

**Nota:** si en el equipo no está instalado un fin de carrera, la correspondiente entrada debe conectarse a la salida del gatecoder y el mando de deceleración debe enviarse manualmente desde el FAACTOTUM presionando la tecla **PG** (en apertura) o **PG** (en cierre). En el equipo deben estar instalados los topes tanto en apertura como en cierre.

El ciclo de aprendizaje arriba indicado se refiere al equipo con dos hojas batientes; si sólo hay una hoja, no aparecerán los mensajes relativos a la hoja 2.

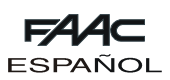

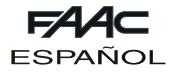

#### **7.4. Instalacion de dos equipos 462DF en configuracion Master y Slave**

En presencia de cancelas correderas dobles se pueden utilizar dos equipos 462DF en configuración MASTER-SLAVE para mandar los dos operadores de modo especular. En esta configuración la tarjeta MASTER tiene la función de gestionar todos los mandos que se dan a la automación y de mandar el movimiento síncrono de la tarjeta SLAVE, mientras esta última gestiona el segundo operador y los correspondientes mandos de frenado, parada, etc. Los dos equipos deben estar conectados entre sí con las conexiones indicadas en la figura 12. La entrada FCC2 del equipo MASTER debe estar conectada al - (bornes 22 y 23) y la conexión de las fotocélulas normalmente cableada en el borne -TX FSW debe estar desplazada al - (bornes 22 y 23).

Todos los accesorios, los dispositivos de seguridad y los emisores de impulso deben estar conectados a la tarjeta MASTER. En esta configuración no se puede instalar la luz testigo ni programar la función FAILSAFE.

Las entradas de los dispositivos de seguridad en la tarjeta SLAVE deben estar puenteadas hacia el - (bornes 22 y 23) o bien han de estar desactivadas desde el menú CONFIGURACIÓN ENTRADAS del FAACTOTUM.

En cada uno de los dos equipos hay que programar el tipo de instalación CORREDERA y los correspondientes datos de deceleración y de frenado.

También se puede utilizar la configuración Master-Slave en aplicaciones mixtas batiente-corredera.

En el equipo MASTER debe programarse la lógica con la cual se desea gestionar la automación, y hay que efectuar las siguientes modificaciones:

Reg. 3: XXXX1XXX (apertura parcial en las dos hojas) Reg. 14: 0101XXXX (mando OPEN a la SLAVE) Reg. 84: XX1XXXXX (programación funcionamiento MASTER)

Reg. 85: 0110XXXX (mando CLOSE a la SLAVE)

En el equipo SLAVE debe estar programada la lógica C y hay que llevar a cabo las siguientes modificaciones:

- Reg. 5: XX1XXXXX
- Reg. 7: XXXXXX1X

Reg. 85: 0111XXXX (señalización intervención final de carrera a la Master)

**Nota: las modificaciones de los registros deben ser realizadas después de la programación de la lógica de funcionamiento**

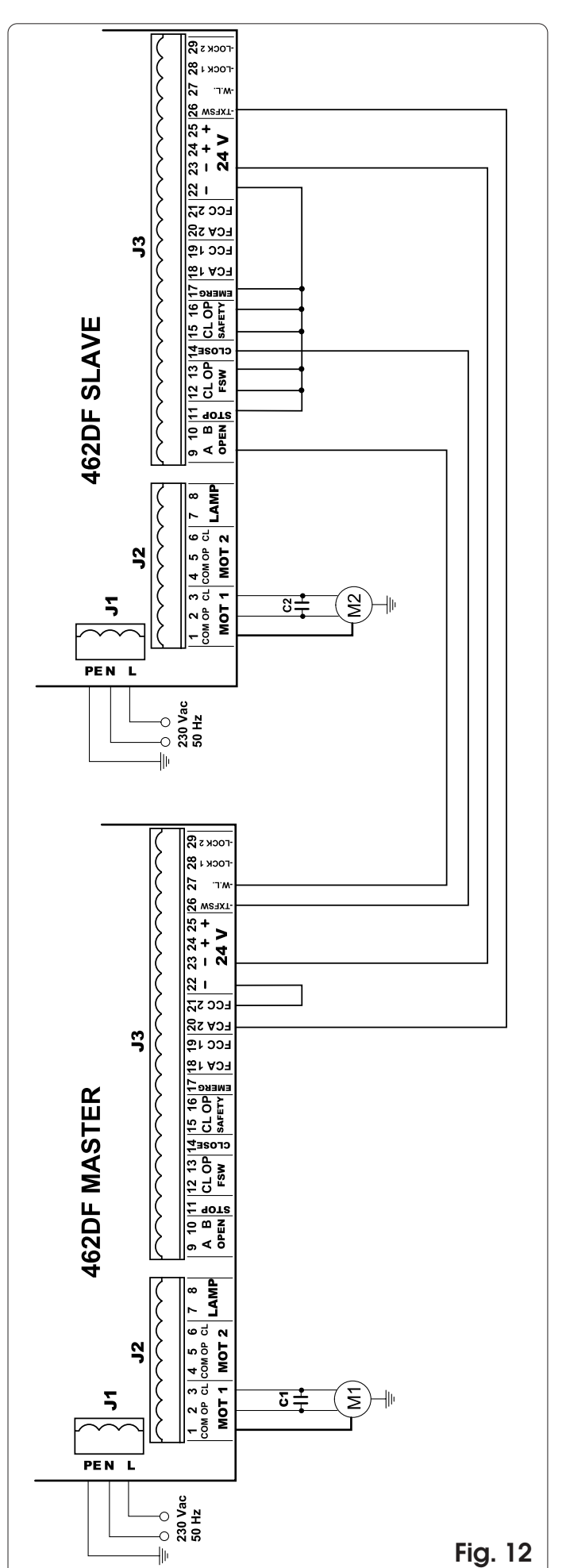

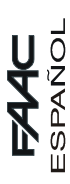

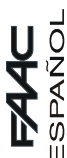

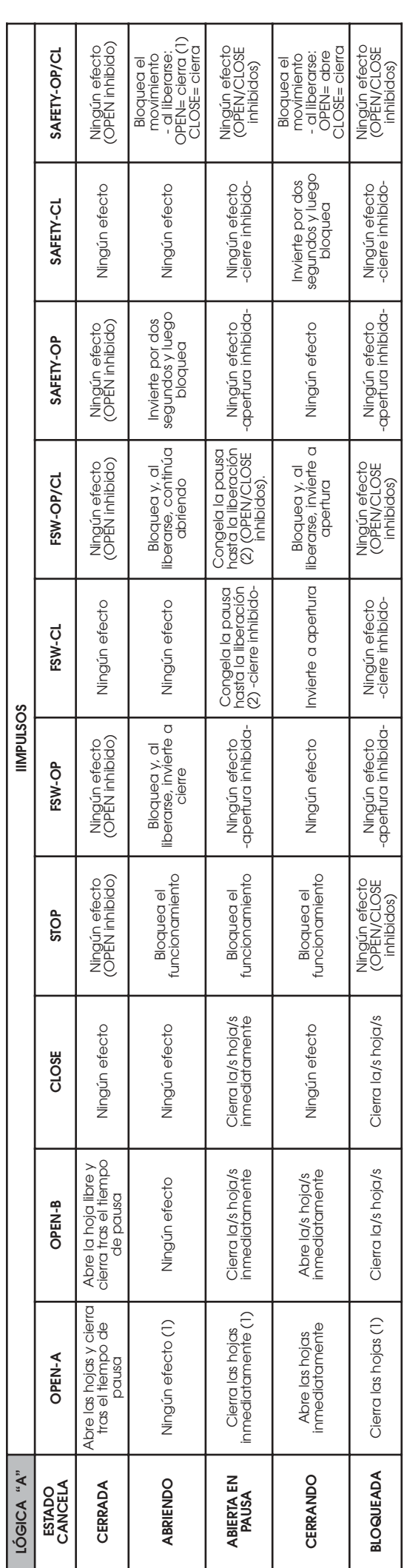

**. D** Entre paréntesis, los efectos sobre las demás entradas con impulso activo.<br>(1) Si el ciclo ha empezado con OPEN-B (hoja libre), un impulso de OPEN-A abre ambas hojas.<br>(2) Si el tiempo de pausa residual es inferior al

96

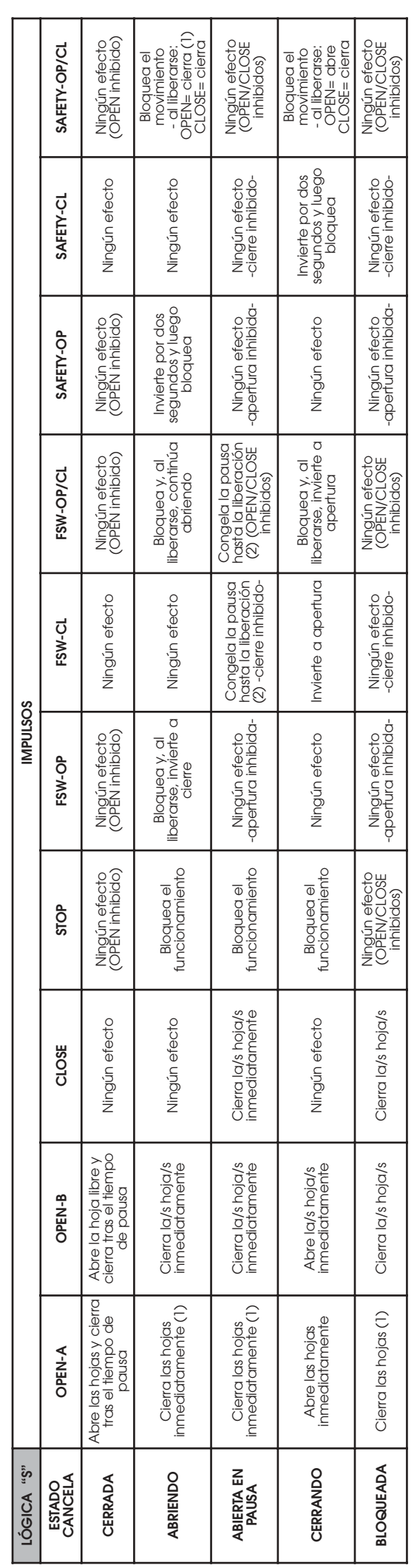

5 Entre paréntesis, los efectos sobre las demás entradas con impulso activo.

(1) Si el ciclo ha empezado con OPEN-B (hoja libre), un impulso de OPEN-A abre ambas hojas.<br>(2) Si el tiempo de pausa residual es inferior al tiempo de pausa reducida, al liberarse los dispositivos de seguridad, cierra tra

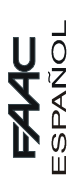

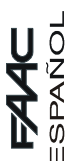

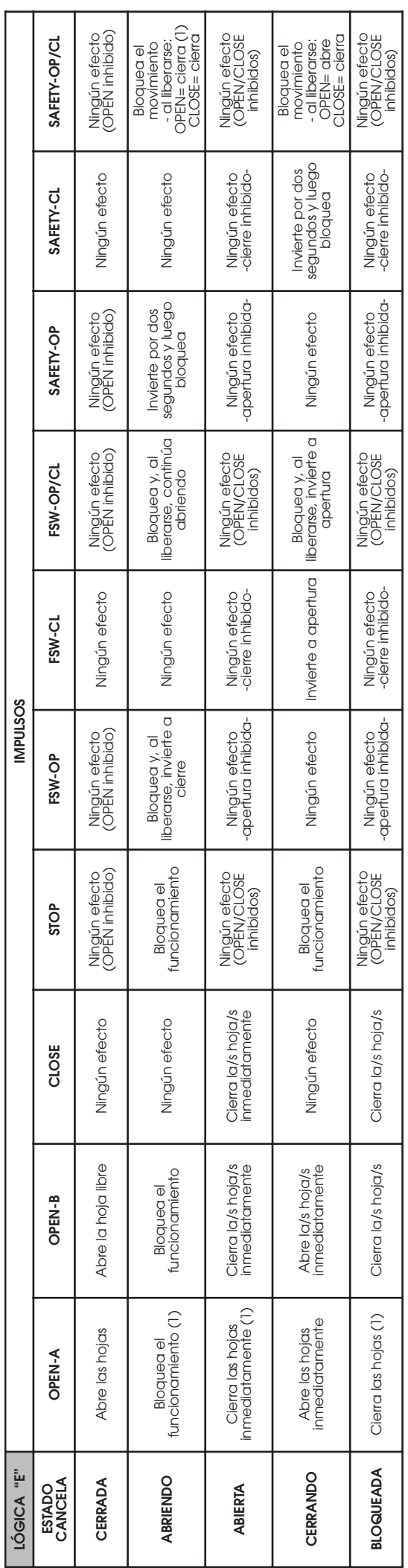

● Entre paréntesis, los efectos sobre las demás entradas con impulso activo.<br>(1) Si el ciclo ha empezado con OPEN-B (hoja libre), un impulso de OPEN-A abre ambas hojas.

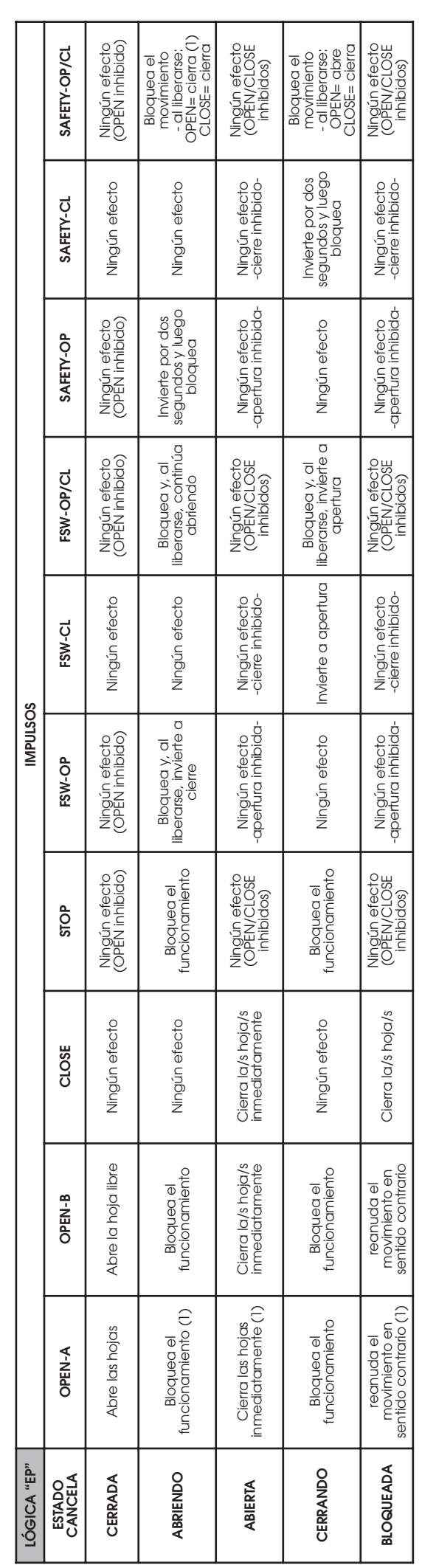

→ Entre paréntesis, los efectos sobre las demás entradas con impulso activo.<br>(1) Si el ciclo ha empezado con OPEN-B (hoja libre), un impulso de OPEN-A abre ambas hojas.

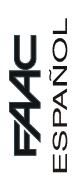

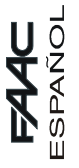

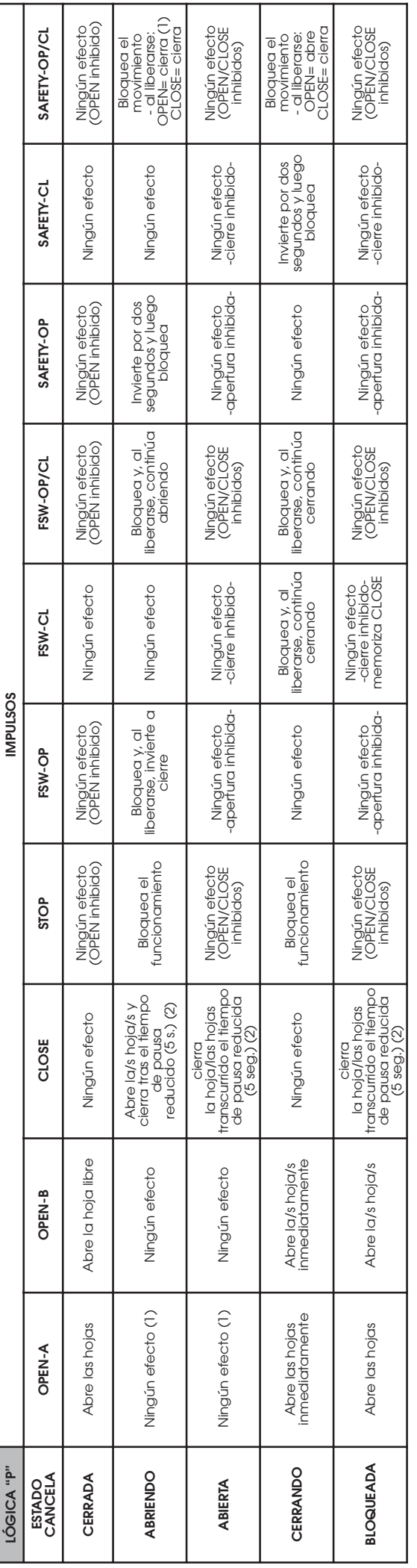

● Entre paréntesis, los efectos sobre las demás entradas con impulso activo.<br>(1) Sí el ciclo ha empezado con OPEN-B (hoja libre), un impulso de OPEN-A abre ambas hojas.<br>(2) El tiempo de pausa reducida (modificable) está c

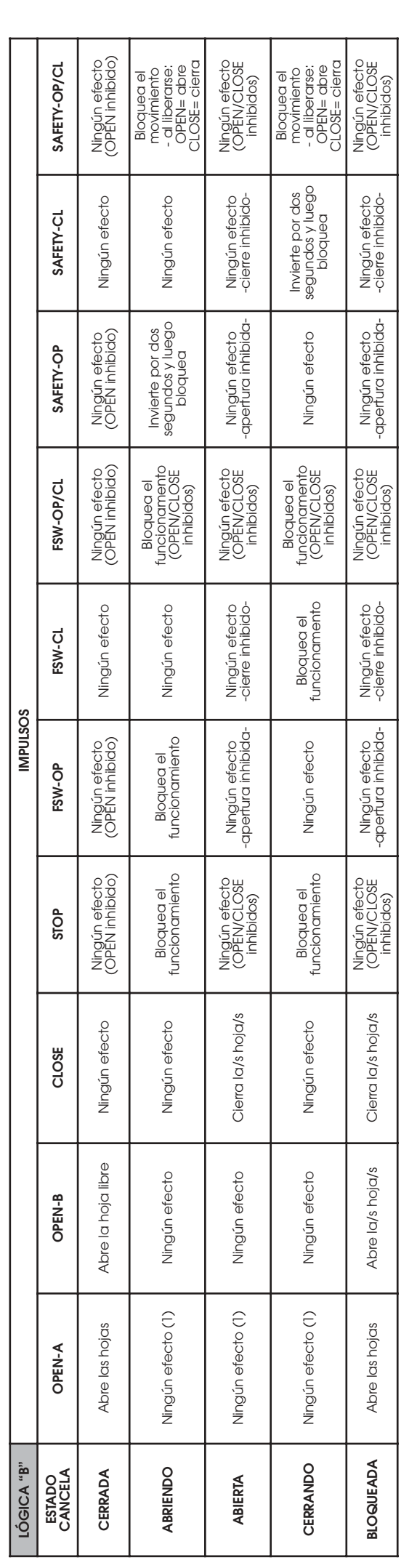

→ Entre paréntesis, los efectos sobre las demás entradas con impulso activo.<br>(1) Si el ciclo ha empezado con OPEN-B (hoja libre), un impulso de OPEN-A abre ambas hojas.

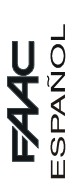

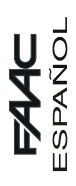

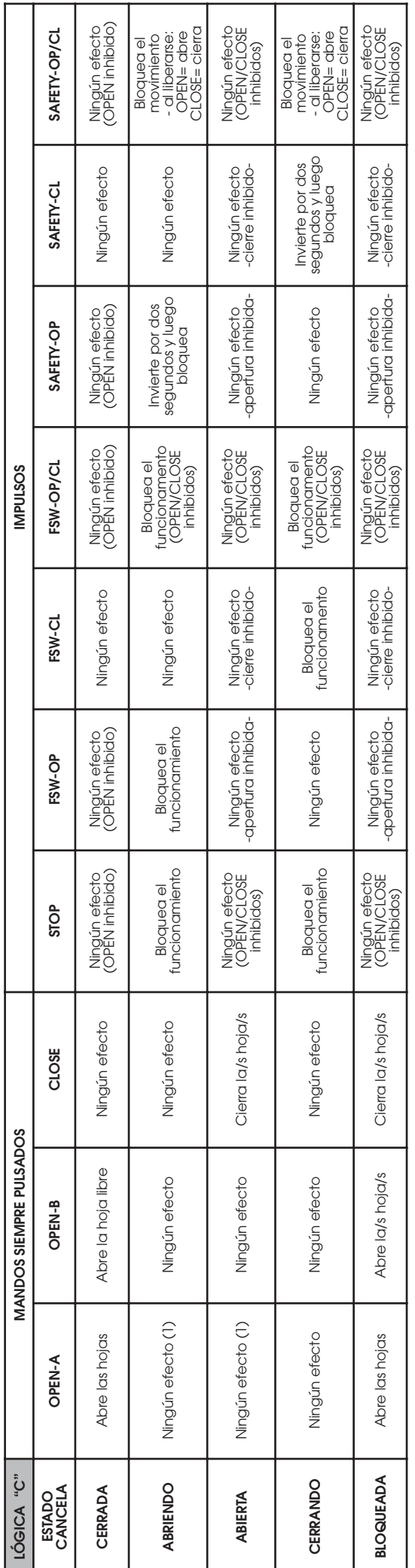

→ Entre paréntesis, los efectos sobre las demás entradas con impulso activo.<br>(1) Si el ciclo ha empezado con OPEN-B (hoja libre), un impulso de OPEN-A abre ambas hojas.

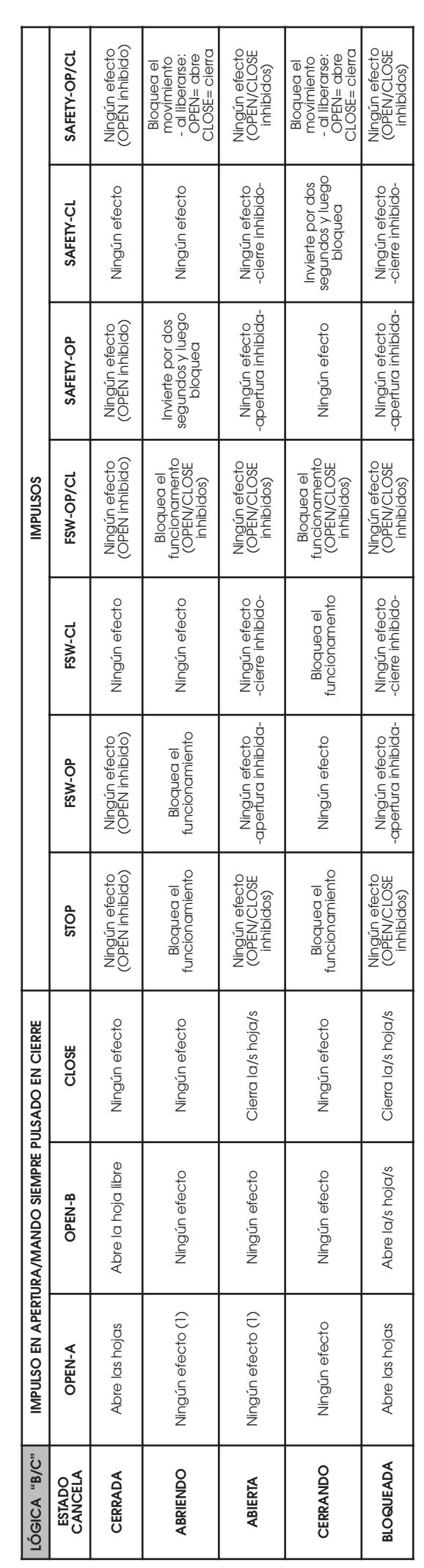

S Entre paréntesis, los efectos sobre las demás entradas con impulso activo.

(1) Si el ciclo ha empezado con OPEN-B (hoja libre), un impulso de OPEN-A abre ambas hojas.

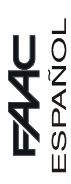

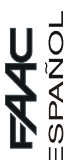

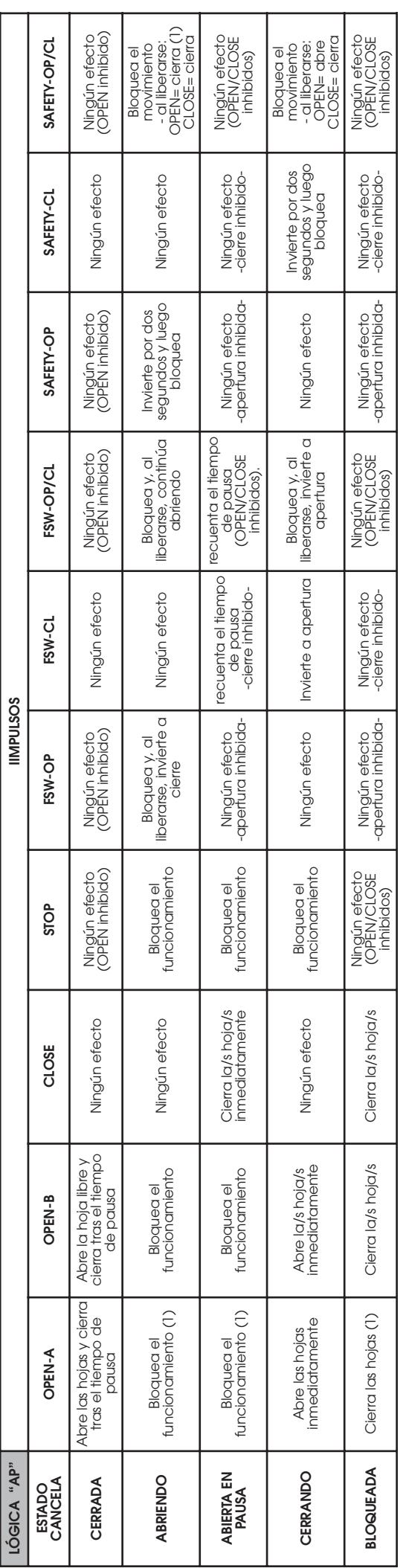

→ Entre paréntesis se indican los efectos sobre las demás entradas cuando el impulso es activo.<br>(1) Si el ciclo ha iniciado con OPEN-B (hoja libre), un impulso de OPEN-A acciona ambas hojas en apertura

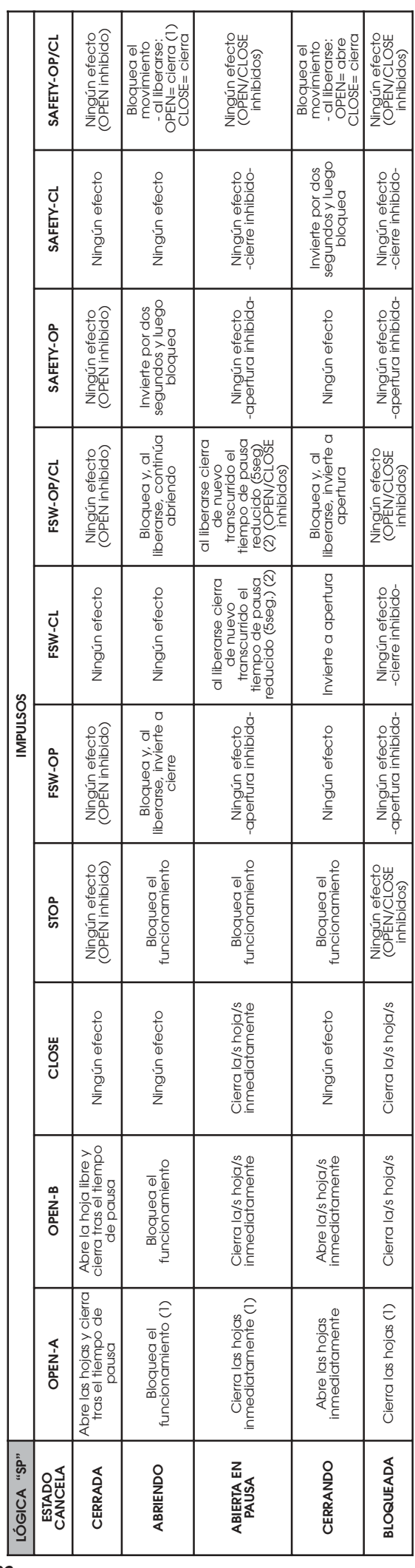

● Entre paréntesis se indican los efectos sobre las demás entradas cuando el impulso es activo.<br>(1) Si el ciclo ha iniciado con OPEN-B (hoja libre), un impulso de OPEN-A acciona ambas hojas en apertura<br>(2) El tiempo de pa